#### **CS 4961 Senior Design**

#### **Planetary Surface Flyover Movie Generator**

#### **Software Design Specification**

Document Prepared by:

Shawn Anderson Fidel Izquierdo Jr. Angel Jimenez Khang Lam Christopher Omlor Hieu Phan

02 December 2016

CALIFORNIA STATE UNIVERSITY LOS ANGELES

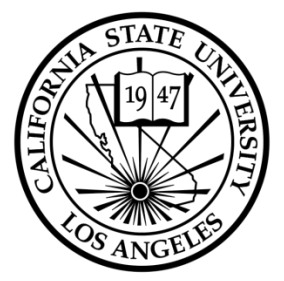

Los Angeles, California

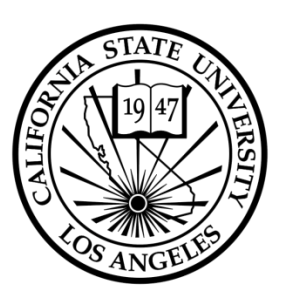

### **Section 1: Introduction**

*1.1 Purpose*

*1.2 Scope*

- *1.3 Intended Audience*
- *1.4 References*
- *1.5 Definitions, Acronyms, and Abbreviations*

### **Section 2: System Overview**

- **2.1 Description**
- **2.2 User Interface**
- **2.3 Hardware Requirements**
	- **2.3.1 User Hardware Requirements**
	- **2.3.2 System Hardware Requirements**
- **2.4 Software Requirements**
	- **2.4.1 User Software Requirements**
	- **2.4.2 System Software Requirements**
- **2.5 User Characteristics**

### **Section 3: Design Considerations**

- *3.1 Operating Environment 3.2 Architectural Design 3.2.1 Existing Software Solutions 3.2.2 Programming Languages 3.3 User Interface*
- *3.3.1 Expected Input*
- *3.3.2 Output*

### **Section 4: Architectural Strategies**

- *4.1 User Interface*
	- *4.1.1 Viewer*
	- *4.1.2 Add*
	- *4.1.3 Edit*
	- *4.1.4 Delete*
	- *4.1.5 Load in Json*
	- *4.1.6 Preview*

*4.2 Backend Processing*

- *4.2.1 Blender FilePaths*
- *4.2.2 Blender Import\_OBJ*

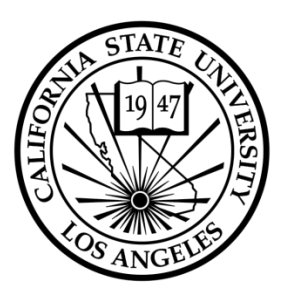

*4.2.3 Blender - BuildScene 4.2.4 Blender - RenderStills 4.2.5 Blender - AnimateScene 4.2.6 Job Management 4.2.7 Job Management - CZMLParser 4.2.8 Distributed Processing Scripts 4.3 Sun Data Module 4.3.1 spkFiles 4.3.2 center\_marsToSun 4.3.4 spherToCart 4.3.4 cartToSpher*

*4.3.5 marsToSun*

### **Section 5: Other Nonfunctional Requirements**

*5.1 Performance Requirements 5.2 Safety Requirements 5.3 Security Requirements 5.4 Software Quality Attributes 5.5 Business Rules*

### **Section 6: Human Interface Design**

**6.1 Overview of User Interface**

**6.2 Screen Images**

### **Section 7: Appendices**

*Appendix A: Analysis Models*

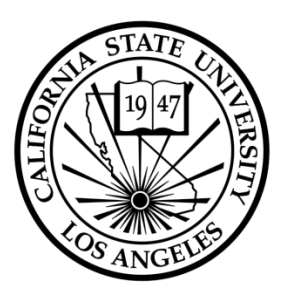

### *1. Introduction*

#### *1.1 Purpose*

This document will provide a detailed outline of the software architecture for the Planetary Surface Flyover Movie Generator(PSFMG). This document will provide readers the details necessary to understand the system and its functionality.

#### *1.2 Scope*

This document intends to show how the design will accomplish the functional and nonfunctional requirements described in the Software Requirement Specification(SRS). This document will provide the details required to implement the software system by describing the architecture, subsystems, and interfaces.

#### *1.3 Intended Audience*

This documents is intended for the software engineers who will implement the designs described in this document as well as the clients who will deploy the software system.

#### *1.4 References*

N/A

#### *1.5 Definitions, Acronyms, and Abbreviations*

- PSFMG Planetary Surface Flyover Movie Generator
- UIM User Interface Module
- SDM Sun Data Module
- PVM Preview Video Module
- GJSBM Generate Json Start Backend Module
- STMM Server Task Management Module
- ISSRM Individual Server Side Rendering Module
- UI User Interface
- OBJ Wavefront Object File
- PNG Portable Network Graphic
- CZML JSON format with special tags
- Json JavaScript Object Notation
- 3D 3 Dimensional

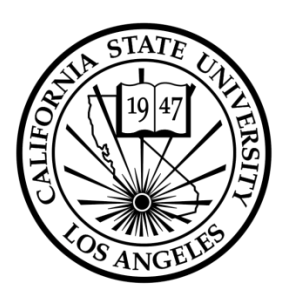

### *2. System Overview*

#### *2.1 Description*

The Planetary Surface Flyover Movie Generator provides a simple user interface that allows a user to create a camera path that will be rendered and animated with a video file as output.

#### *2.2 User Interfaces*

The users of the software system will be using a website running Cesium hosted by nodejs for the user to enter points to generate camera paths along with other features to control the quality and details of the video output.

#### *2.3 Hardware Requirements*

#### *2.3.1 User Hardware Requirements*

 $N/A$ 

#### *2.3.2 System Hardware Requirements*

Webhost requires a basic webserver with public accessible address and ports. Hadoop cluster for backend processing of data for movie creation.

#### *2.4 Software Requirements*

#### *2.4.1 User Software Requirements*

HTML5 compliant web-browser that fully supports WebGL and a graphics card that supports 3D.

#### *2.4.2 System Software Requirements*

The software system has several different requirements for the various components of the backend processing.

- Cesium current version for hosting UI
- Nodejs for running webserver to host the Cesium UI
- Blender version 2.78 for creating and rendering the movie
- Python 3.5 for scripting automation of blender and running server for backend
- Spice Framework for calculating the position of the sun relative to position on planet
- Spiceypy Python wrapper for Spice Framework
- Hadoop for distributed processing of rendering tasks and animation

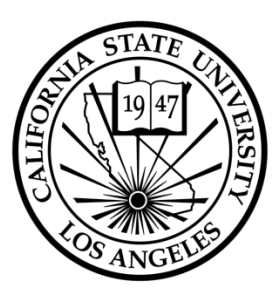

#### *2.5 User Characteristics*

The software systems intended users are as follows

- General public little to no experience, able to use a website
- JPL Engineers Understanding of CZML and Json file types as well as geopositioning data on Mars.

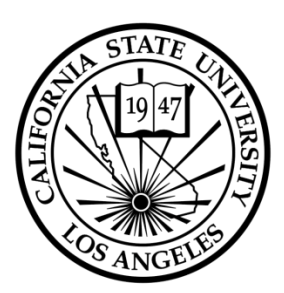

### *3. Design Considerations*

#### *3.1 Operating Environment*

The Planetary Surface Flyover Movie Generator is intended to be run on a web server and server cluster.

#### *3.2 Architectural Design*

The Planetary Surface Flyover Movie Generator is split into two distinct parts, a front end UI the user interacts with and a backend server for processing the data. The front end will be hosted by a web server and the back end server will reside on a server cluster for distributed rendering of the video.

#### *3.2.1 Existing Software Solutions*

- Cesium open source web-based globe and map for visualizing dynamic data.
- Blender open source 3D creation suite.

#### *3.2.2 Programming Languages*

- Javascript Cesium and UI
- Python Automation Scripting of Blender processes and distributed processing.

#### *3.3 User Interface*

The user interfaces with the system via a website that hosts a google earth like 3D model of the planet mars to create a camera path.

#### *3.3.1 Expected Input*

The user is presented with a 3D globe of the planet Mars. The user is then expected to click on the planets to place points that are linked together to form a camera path. The user will have the option to control camera angles, altitude, and time between points.

#### *3.3.2 Output*

The user will receive a link to download the rendered movie file.

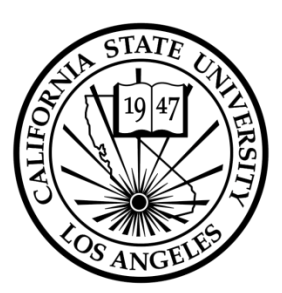

### *4. Individual Classes of System*

#### *4.1 User Interface*

#### *4.1.1 Viewer*

Cesium provided viewer that is used inside of HTML 5 canvas tag that creates a Globe of earth as default where the cesium library is built upon.

#### *4.1.2 Add*

Create and save point data to Linked List and add a Cesium entity for each point on user double click to an area on the globe.

#### *4.1.3 Edit*

Updates the data in the Linked List associated with the point being edited with the new information. Removes all point and line cesium entities and remake each of the point entity in the Linked List and line in between to redraw the points.

#### *4.1.4 Delete*

Removes the node in the Linked List that is associated with the point being deleted and remove all point and line Cesium entities. Remake each point entity in the Linked List and line in between to redraw the points.

#### *4.1.5 Load in Json*

Takes in a path to a .json file. Loads in the .json file and input data from .json file to Linked List and adds point and line entities to draw out path.

#### *4.1.6 Preview*

Has two ways to preview path being run with interpolation between points. First way is first person view where camera is the object and camera view is locked to point data specified. Second way is third person view where camera is a certain distance away from object while always focused on the object. Camera view can be freely controlled by user in this preview mode. The preview mode are toggled.

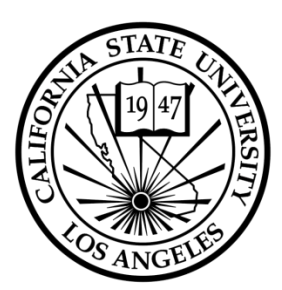

#### *4.2 Backend Processing*

*4.2.1 Blender - FilePaths*

#### *4.2.1.1 Constructor*

Configuration data for program. Contains variables for absolute file path directories where core files are located as well as rendering options for video quality.

#### *4.2.1.2 get\_camera\_preset*

Gets the type of camera to simulate on the camera path. Blender has various camera presets that can be used

*4.2.1.3 set\_blend\_file* Sets the name of the blend file used for the job

*4.2.1.4 get\_blend\_file* Gets the name of the blend file used for the job

*4.2.1.5 obj\_file* Gets the absolute file path for the OBJ file with filename

*4.2.1.6 get\_temp*

Gets the absolute file path for the temp directory

#### *4.2.1.7 get\_output*

Gets the absolute file path for the output directory

#### *4.2.1.8 get\_obj*

Gets the absolute file path directory where OBJ file is stored

#### *4.2.1.9 get\_relative\_path*

Gets a relative file path to a specified directory from a specified starting directory.

#### *4.2.2 Blender - Import\_OBJ*

#### *4.2.2.1 Constructor*

Creates local instances of filepaths and output file name

#### *4.2.2.2 clear\_blend\_file*

Deleted default objects from the blend file

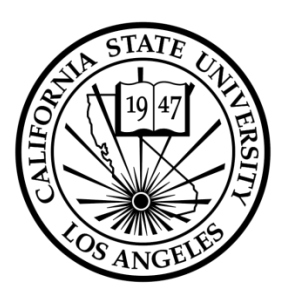

#### *4.2.2.3 import\_obj\_file*

Imports OBJ file from disk into a newly created blend file

#### *4.2.2.4 select\_objects*

Selects all objects in scene and sets the selected attribute to false so no objects are selected on the scene. This is important for later tasks that are dependant on selected objects

#### *4.2.2.5 set\_textured\_view*

Sets view so that textures are enabled, which allows for rendering with textures

#### *4.2.2.6 save\_scene*

Saves the blend file to disk with the specified file name.

#### *4.2.3 Blender - BuildScene*

#### *4.2.3.1 Constructor*

Calculates the number of frames and sets the end\_frame property as well as linearly creates all the points between each user selected point.

#### *4.2.3.2 inter*

Linearly create all points between two vertices specified by user.

#### *4.2.3.3 set\_end\_frame*

Sets the last frame property in blender

#### *4.2.3.4 create\_lamp*

Creates a Sun Lamp object and sets its location and intensity

#### *4.2.3.5 create\_camera*

Creates a camera object and sets position and camera angles specified by user

#### *4.2.3.6 create\_camera\_path*

Creates a camera path using the points created in 4.2.3.2

#### *4.2.3.7 create\_key\_frame*

Creates keyframes used in transitions of camera angles at vertices

#### *4.2.3.8 bind\_camera\_path*

Binds the camera to the camera path so that the camera will follow the path during animation

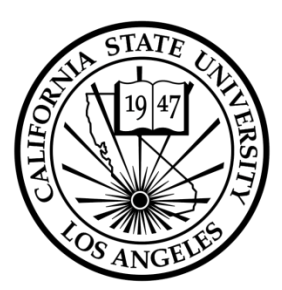

#### *4.2.3.9 new\_reducer*

Reduces the polygon count in the mesh

#### *4.2.3.10 set\_render\_options*

Using options set in 4.2.1.1, sets all of the configurable options in blender

#### *4.2.4 Blender - RenderStills*

*4.2.4.1 Constructor* Creates local File Path object

#### *4.2.4.2 get\_frame\_count*

Gets total number of frames in the animation

#### *4.2.4.3 render\_stills*

Walks the camera through the camera path rendering a still PNG file for each view of the camera at each position

#### *4.2.5 Blender - AnimateScene*

#### *4.2.5.1 Constructor*

Reads list of still PNG files from directory and sets local instances of location directories from FilePath object.

#### *4.2.5.2 animate*

Sets up the image sequencer and reads all the stills from the directory and sorts them in numerical order. Animates all the still images by appending them to each other in numerical order into an image sequence.

#### *4.2.6 Job Management*

#### *4.2.6.1 timing*

Profiling function for timing of functions

#### *4.2.6.2 do\_import*

Performs import operations to create the blend file and import the OBJ file from 4.2.2

#### *4.2.6.3 do\_create\_scene*

Performs operations to create the scene from 4.2.3

#### *4.2.6.4 do\_render*

Performs operations to render still images from 4.2.4

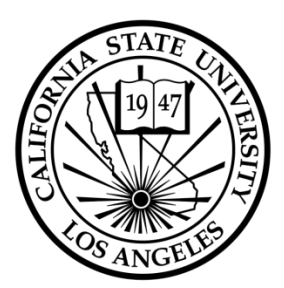

#### *4.2.6.5 do\_animate*

Performs operations to animate still images from 4.2.5

#### *4.2.6.6 main*

Main function controls setup of environment, Parses file send by users selections, and the order of operations in this module 4.2.6.

#### *4.2.7 Job Management - CZMLParser*

#### *4.2.7.1 Constructor*

Creates local instance of File Paths object

*4.2.7.2 openFile* opens and reads the CZML file from disk

#### *4.2.7.3 movie\_Properties*

reads the movie properties from the CZML file into a python dictionary

#### *4.2.7.4 camera\_Position*

reads the camera position from the CZML file into a python dictionary

#### *4.2.7.5 sun\_Position*

reads the sun position from the CZML file into a python dictionary

#### *4.2.7.6 camera\_Orientation*

reads the camera orientation from the CZML file into a python dictionary

#### *4.2.7.7 sun\_Orientation*

reads the sun orientation from the CZML file into a python dictionary

#### *4.2.7.8 cesium\_Version*

reads the cesium version number from the CZML file

#### *4.2.7.9 my\_path*

reads the path information from the CZML file into a list of tuples

#### *4.2.7.10 blenderCamera*

reads camera path information into a simple format for easy importing into blender automation scripts in 4.2.6.6

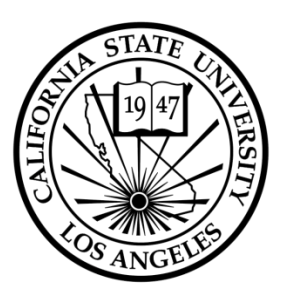

#### *4.2.8 Distributed Processing Scripts*

Takes the finished rendered movie and uploads it through file transfer protocol to a server and provides a direct link to the user

#### *4.2.8.1 Mapper - Future Implementation*

*4.2.8.2 Reducer - Future Implementation*

#### *4.3 Sun Data Module*

#### *4.3.1 spkFiles*

Loads the kernel that are needed for determining the calculations.

#### *4.3.2 center\_marsToSun*

Finds the position of the sun from the center of mars.

#### *4.3.3 spherToCart*

Changes spherical(long, lat, alt) to cartesian $(x, y, z)$  in km

#### *4.3.4 cartToSpher*

Changes cartesian $(x,y,z)$  in km to spherical(long, lat, alt)

#### *4.3.5 marsToSun*

Finds the direction of the sun in respect to a point on mars

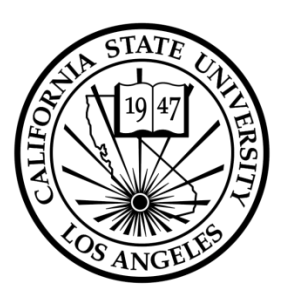

### *5. Other Nonfunctional Requirements*

#### *5.1 Performance Requirements*

The software was designed to be able to run at an acceptable timeframe on any hardware however the better the graphics card and the processor on the machine running the software the quicker the render times will be. The software is also designed to run on parallel machines so having a server cluster will help render videos in acceptable timeframes.

#### *5.2 Safety Requirements*

There is no specific safety requirements since this software will not used in a capacity to control hardware.

#### *5.3 Security Requirements*

The safety requirements is to be handled in house by JPL. The software will be transferring data insecurely over unencrypted channels. Any and all additional security including protection of data and backups are outside the scope of the software being developed.

#### *5.4 Software Quality Attributes*

The software is designed to operate at a small scale so issues with scalability can arise with high volume. The render quality and times are designed to be at a high quality even when zoomed in as well as render frames at an acceptable time even on minimal hardware.

#### *5.5 Business Rules*

Permission is hereby granted, free of charge, to any person obtaining a copy of this software and associated documentation files (the "Software"), to deal in the Software without restriction, including without limitation the rights to use, copy, modify, merge, publish, distribute, sublicense, and/or sell copies of the Software, and to permit persons to whom the Software is furnished to do so, subject to the following conditions:

The above copyright notice and this permission notice shall be included in all copies or substantial portions of the Software.

THE SOFTWARE IS PROVIDED "AS IS", WITHOUT WARRANTY OF ANY KIND, EXPRESS OR IMPLIED, INCLUDING BUT NOT LIMITED TO THE WARRANTIES OF MERCHANTABILITY,

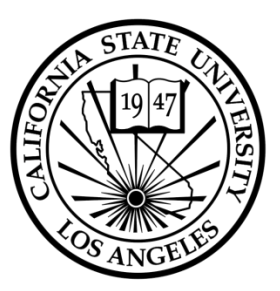

FITNESS FOR A PARTICULAR PURPOSE AND NONINFRINGEMENT. IN NO EVENT SHALL THE AUTHORS OR COPYRIGHT HOLDERS BE LIABLE FOR ANY CLAIM, DAMAGES OR OTHER LIABILITY, WHETHER IN AN ACTION OF CONTRACT, TORT OR OTHERWISE, ARISING FROM, OUT OF OR IN CONNECTION WITH THE SOFTWARE OR THE USE OR OTHER DEALINGS IN THE SOFTWARE.

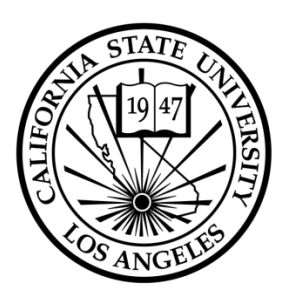

### *6. Human Interface Design*

#### *6.1 Overview of User Interface*

A simple user interface that is designed for the technical and non-technical user. It allows the user to create and modify a camera path that can be rendered into a movie via the back-end processing.

#### *6.2 Screen Images*

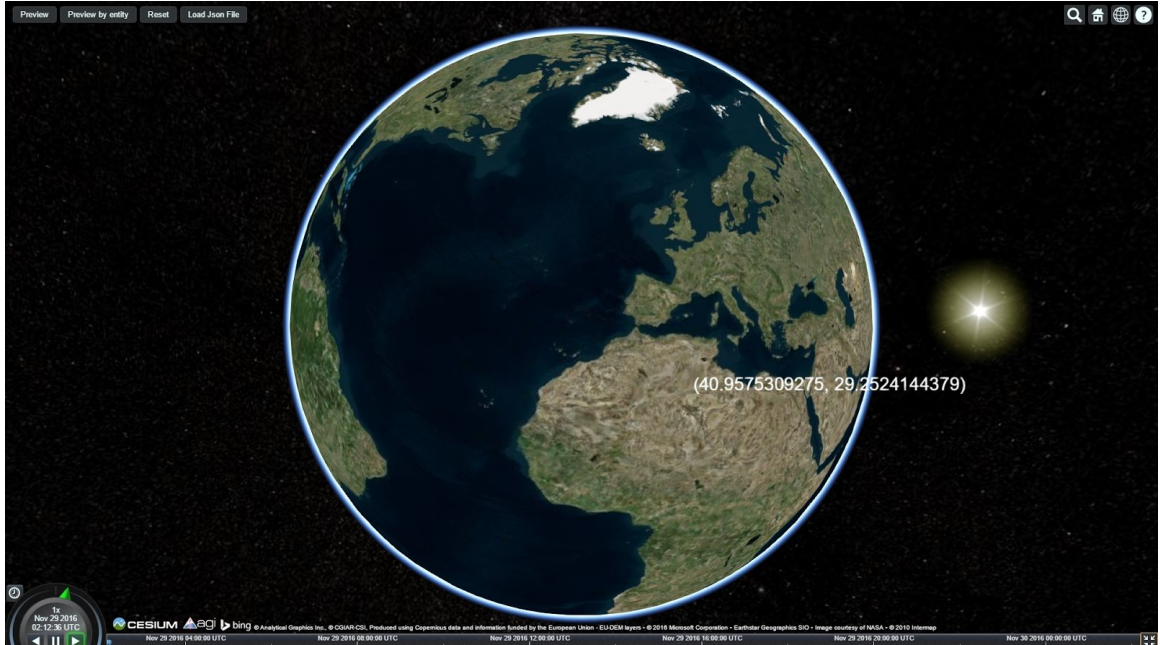

This is the page that will appear when the user first get to the page.

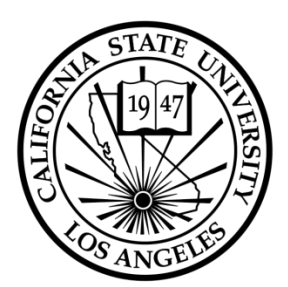

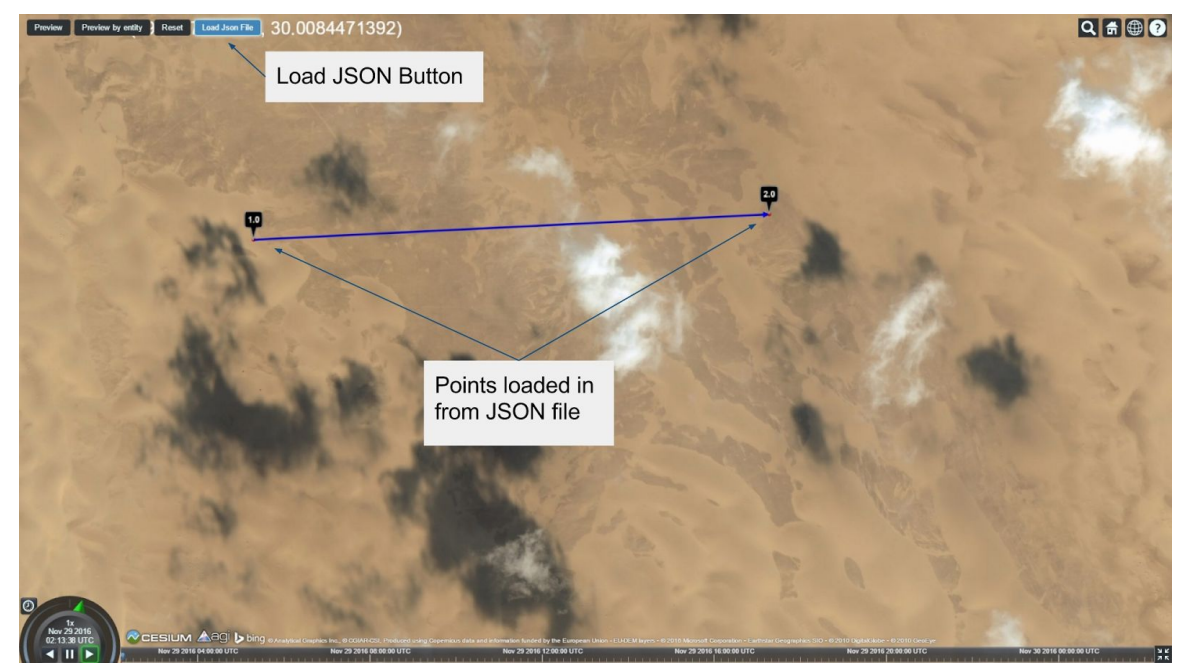

User can load in a prepared JSON or CZML file.

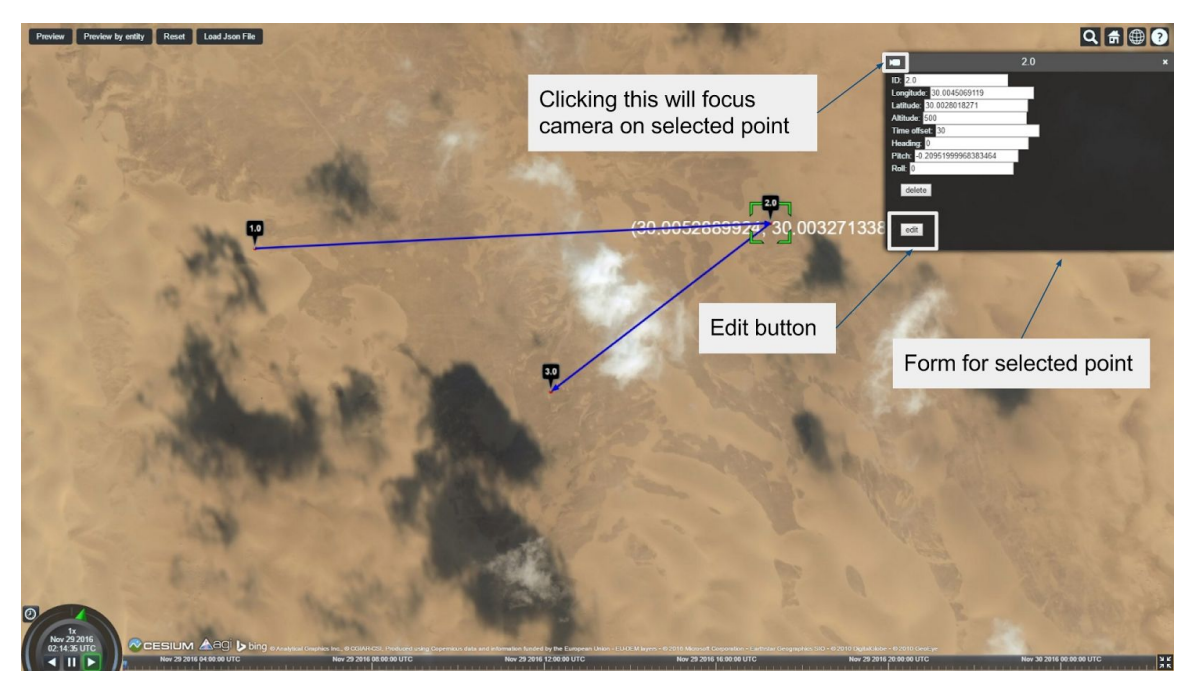

User can edit a point.

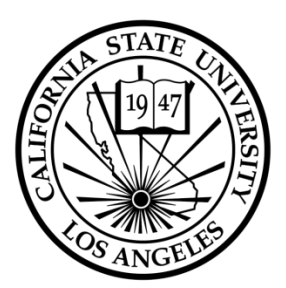

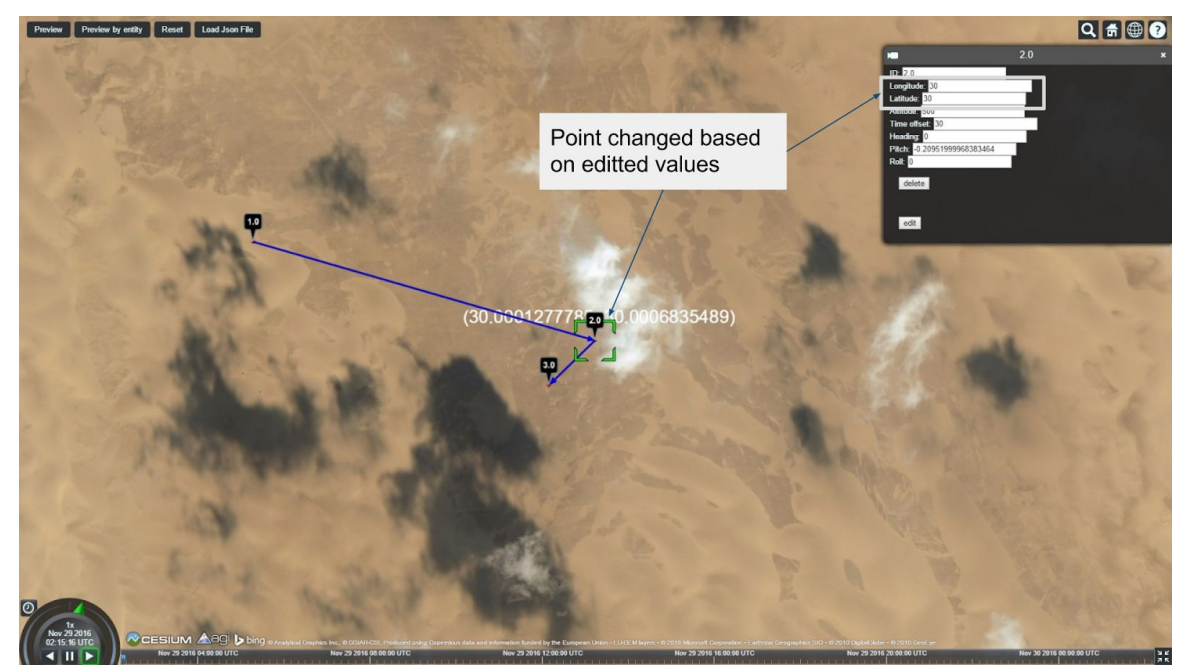

The point and lines will change accordingly.

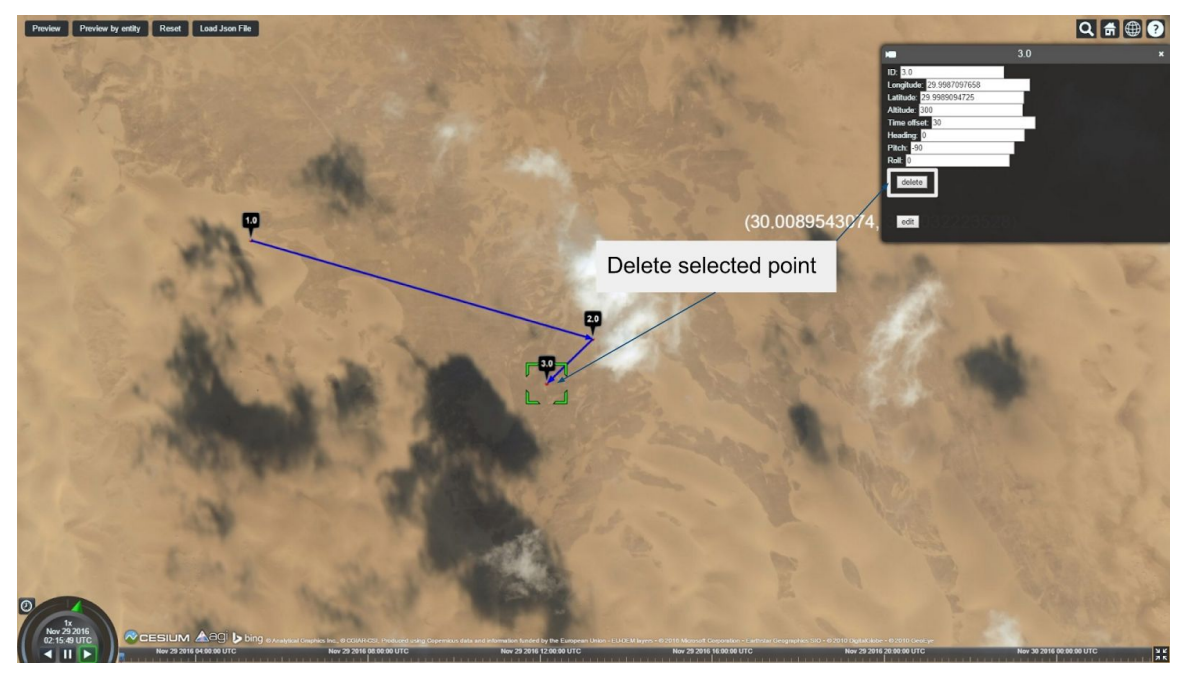

User can select a point for deletion.

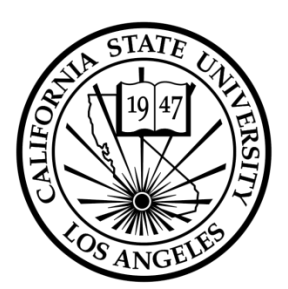

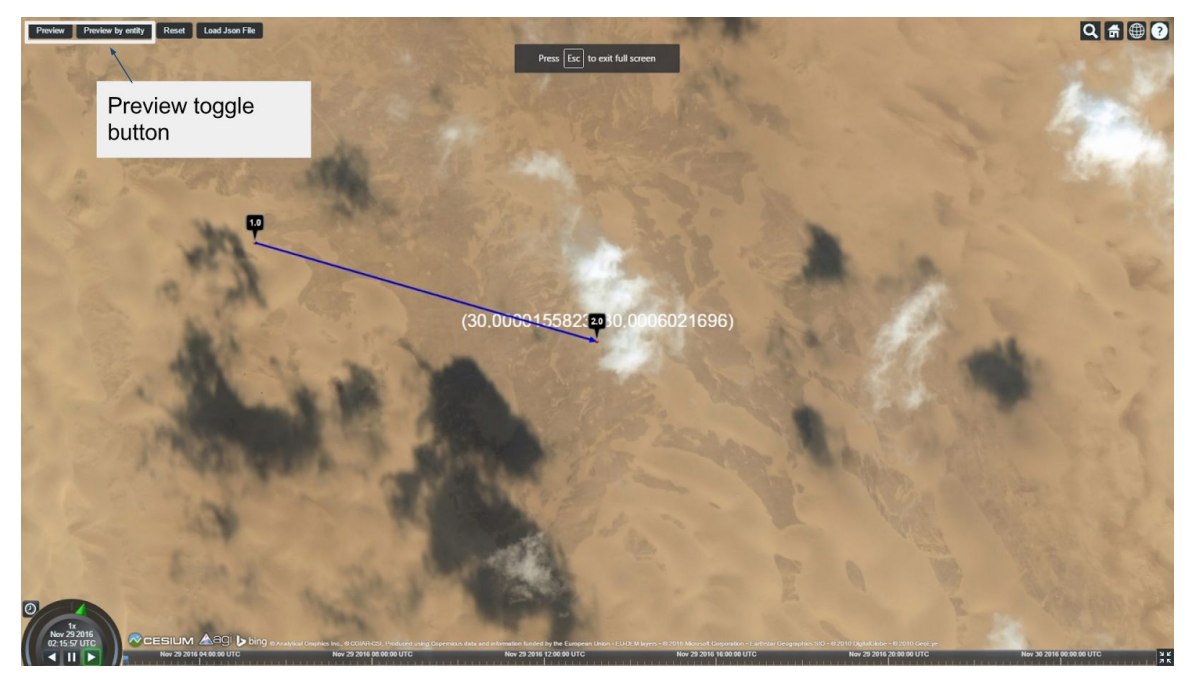

User can preview what their chosen path looks like.

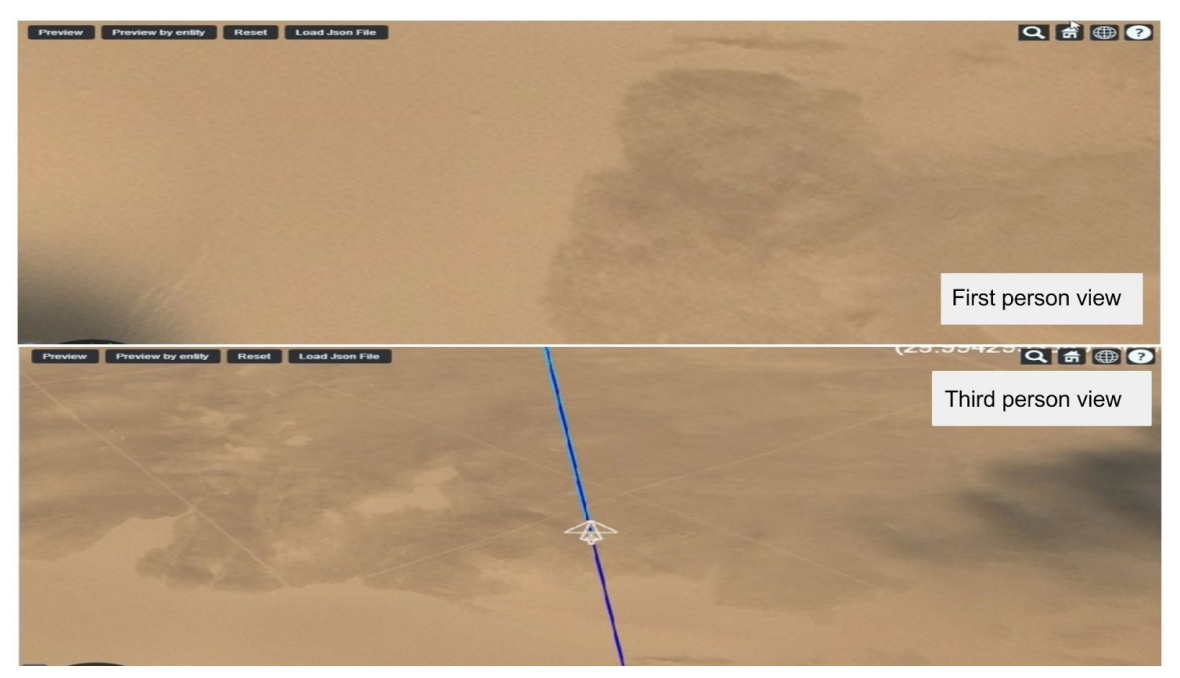

Preview has 2 modes. First person strictly follows the point data. Third person allows user to move camera around to see terrain to edit their path.

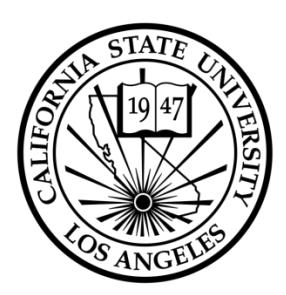

### *7. Appendices*

*Appendix A: Analysis Models*

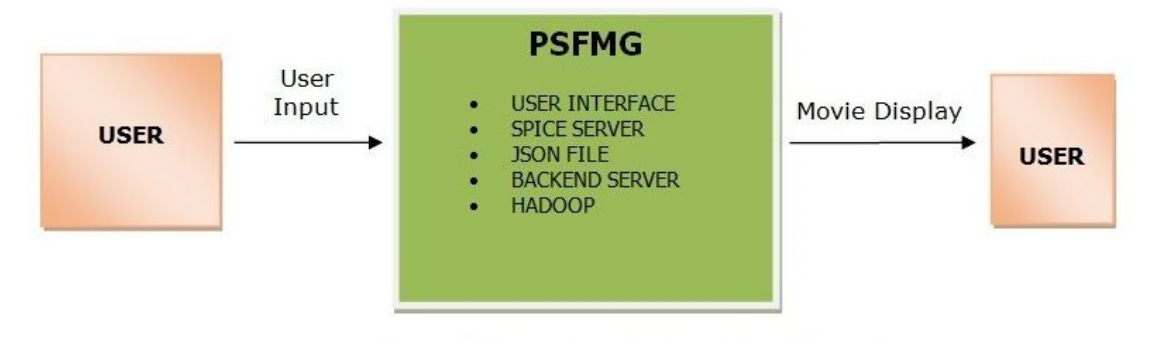

**Level 0 DFD**

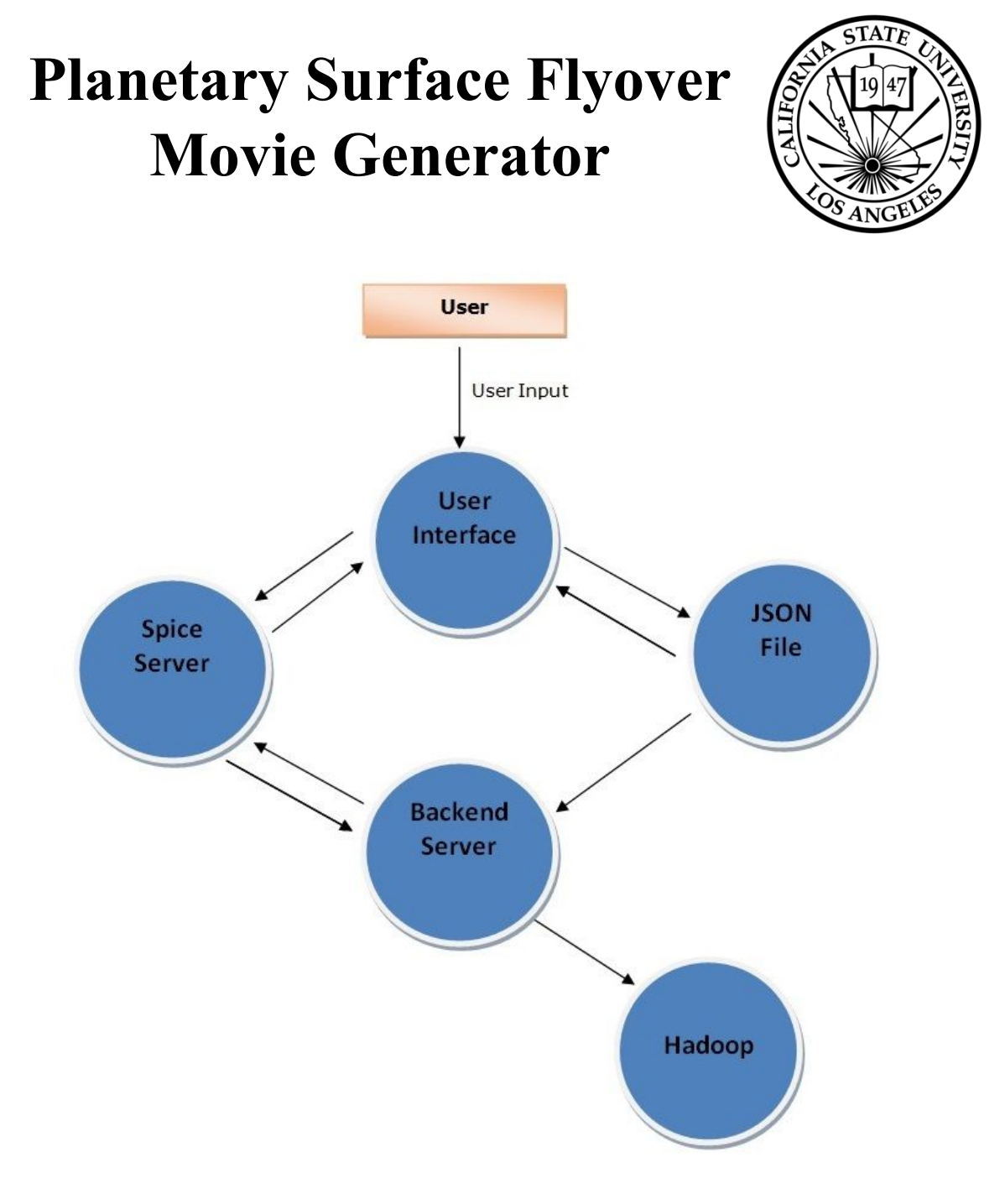

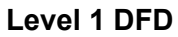

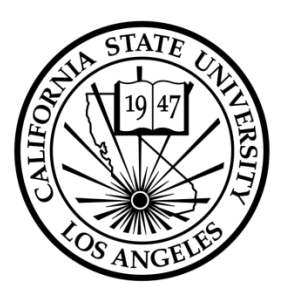

*Appendix B: To Be Determined List* N/A